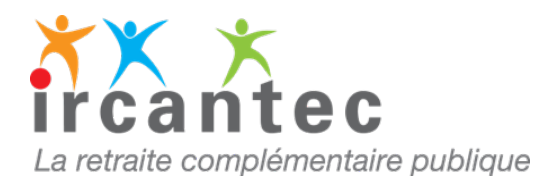

## **IMPORTANT**

L'imprimé **A**ttestation de **C**essation de **C**otisation **(ACC)** est à utiliser uniquement :

- si la carrière de votre agent ne peut être mise à jour sur le service dématérialisé **E- M@j ou** 

- à la demande du gestionnaire Ircantec
- **Dans quels cas utiliser l'imprimé ACC papier**
	- la carrière de l'agent est transférée de l'Ircantec vers un autre régime de retraite
	- une demande de retraite a été enregistrée à l'Ircantec
	- votre agent est identifié sous un autre numéro de Sécurité sociale
	- vous êtes un nouvel employeur pour cet agent
	- vous n'avez pas accès en modification sur votre espace personnalisé

## **Pour tous les autres cas, utilisez exclusivement nos services en ligne**

Sur votre espace personnalisé, rubrique **« consultation et mise à jour de la carrière Ircantec E-M@j ».**

Plus rapide et plus simple, ce service vous permet :

- de créer, modifier ou annuler des assiettes ou des périodes d'activité et d'arrêt de travail (maladie, maternité…)
- d'établir une attestation de cessation de cotisations
- de visualiser et d'imprimer le relevé de carrière de vos agents
- de corriger les anomalies

Accédez dès maintenant au service **E-M@j** en vous connectant [à votre espace](https://www.cdc.retraites.fr/portail/spip.php?page=boite_connexion&cible=_employeur) personnalisé

*Si vous rencontrez des problèmes techniques de connexion à votre espace personnalisé, je vous invite à contacter le 02 41 05 25 70 du lundi au vendredi de 9h00 à 17h00.*

## **Toute régularisation d'une période d'activité peut entrainer une incidence financière**.

Pour vous aider, consultez [le guide utilisateur](https://www.cdc.retraites.fr/portail/IMG/pdf/guide_utilisateur_consultation_et_maj_carriere_ircantec_v8.pdf) E-M@j

Téléchargez l'imprimé [ACC](https://www.ircantec.retraites.fr/sites/default/files/public/i_1007_16_10_acc.pdf)

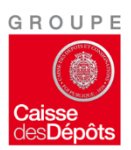